## **Faculty Guide: Navigating HireNKU**

View companies/organizations, recruiters, job postings, company events (including career fairs), interviews, and workshops.

## **Searching for jobs:**

- Log in at https://inside.nku.edu/careerservices/hirenku.html (the Faculty/Staff link) and your credentials:
  - o NKU Username: \_\_\_\_\_ | HireNKU Password: \_\_\_\_\_
- Hover over Job Postings and click Job File
- You will now see all current jobs. **Note**: this includes **jobs that have not yet been approved** by Career Services and are not visible to students. Please be careful in sharing these with students.
- Searching within the Job File:
  - To see all Active jobs, click Basic Search, click Job Status, then check the Active box and click Search.
    Next, click Expiration Date to exclude active jobs with application deadlines in the past. The Matched tab will show you the active/current job postings. Save this search to re-run quickly next time.
  - Use the Basic Search and Advanced Search to filter by Job Type (full-time/degree-required, co-op/internship, etc.), Eligible Majors, Job Function, Company Industry, Required Work Authorization (US Citizen, F-1 Student Visa, etc.), and much more.
  - Save Searches to easily run them next time you log in. To have the system email you with new jobs, click Save as Agent in the Save Search pop-up box.

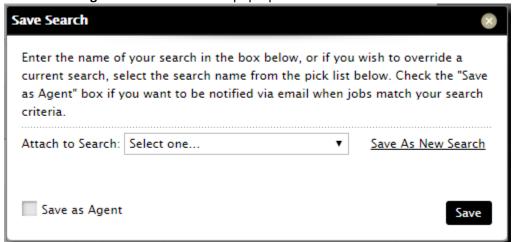

- To Export a list of jobs, select individual items (or click Select All) then click **Next Actions**, then **Export** to download a .csv file.
- Your search parameters and selections will remain until you click Clear Search or Deselect All.

## **Additional Search Functions:**

**Before sharing any information**, please note the company and recruiter fields **Share Information with Students?** and only share details on organizations who have allowed sharing. **Note**: these searches will show all employers/recruiters, even those that have not yet been approved (**Pending** or **Modified**) and those that have been marked **Inactive**. Contact Career Services if you have any questions.

- Company List > Company File: Search companies/organizations by name, type (nonprofit, private, etc.), industry, region, etc.
- Company List > Recruiter File: Search for employer representatives using company search criteria, plus identify NKU alumni, primary contacts, etc.
- Events & Interviews > Events: See all upcoming career fairs (multi-company events) and single-company events (information sessions, info tables, etc.)
- Events & Interviews > Interviews: View upcoming on-campus interviews, as well as past on-campus interview activity
- Workshops: View upcoming (and past) workshops (events not linked to an employer)